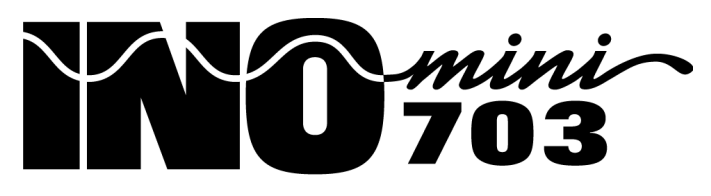

## Procesador de Audio Multimodo

# Guía de Instalación y de Usuario

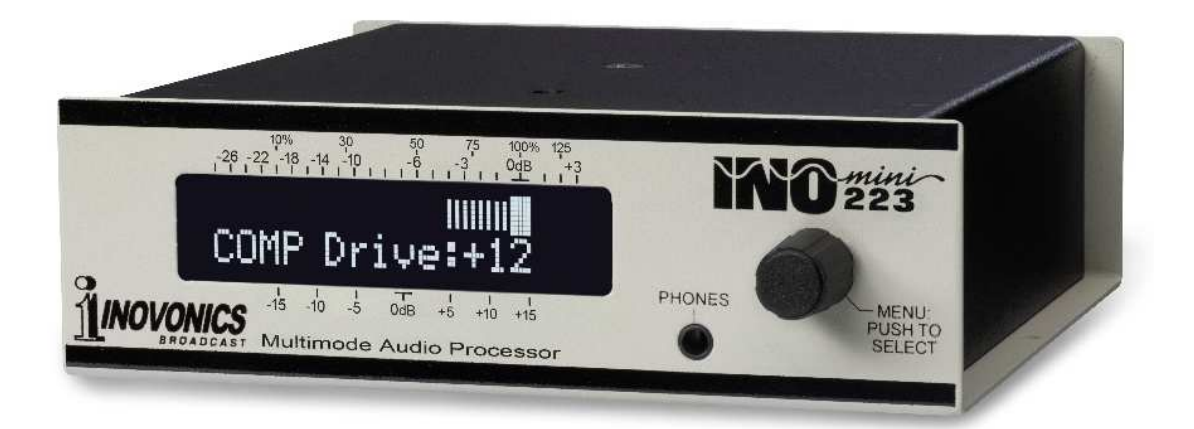

May, 2016 Rev. 1.1 Versión en español 1.0 – Agosto 2018

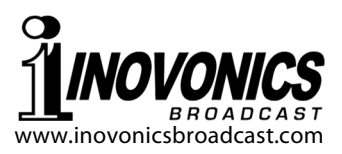

## INDICE

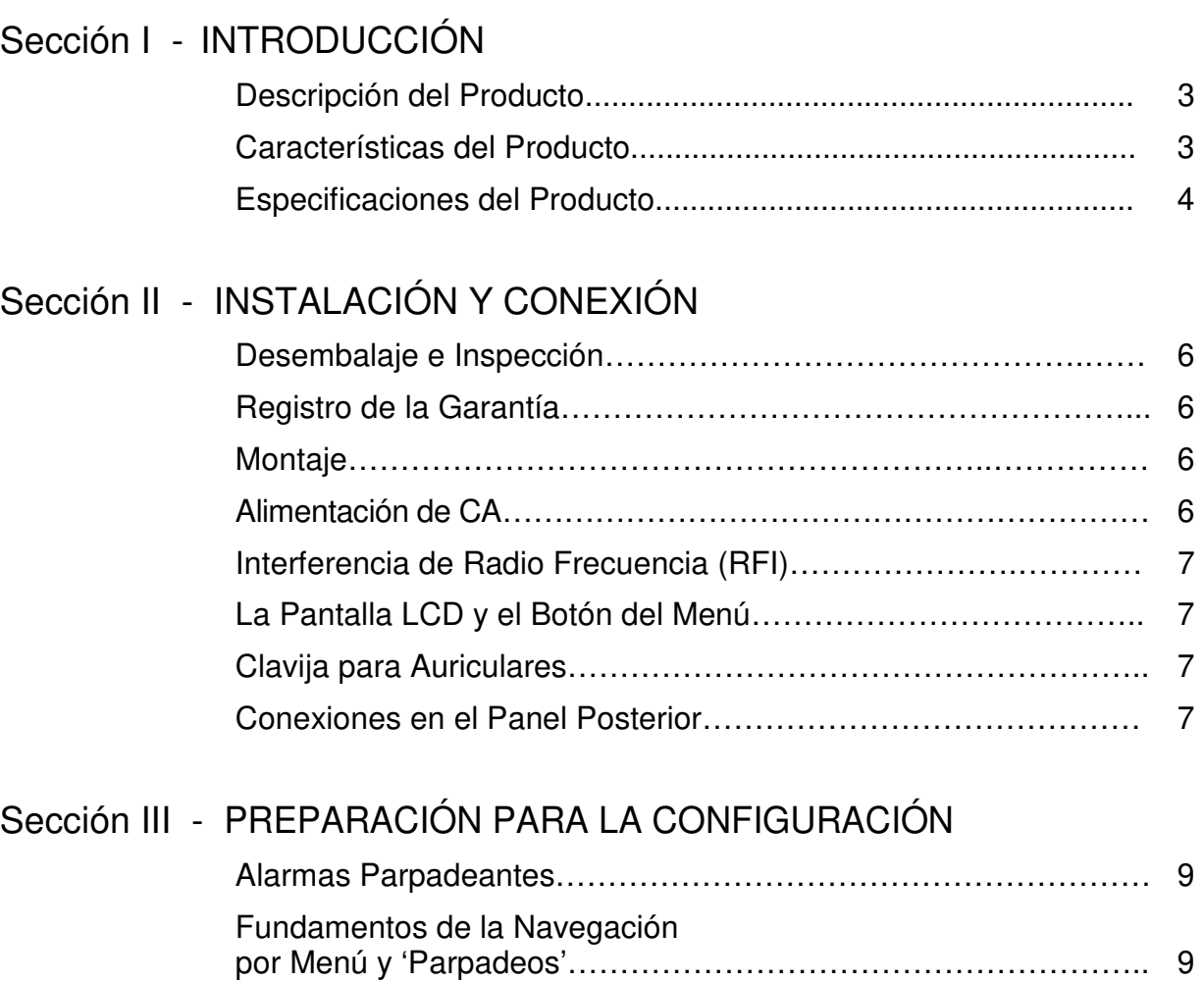

Menús Bloqueados…………………………………….……………… 10

Menús Ocultos……………………………………………….………… 11 Opciones de Alarmas………….……………………………………… 11 El Modo de 'Prueba'…………………………………………………… 11

Configuración de Fábrica…………………………………………….. 12 Restaurando el Menú Principal……………………………………… 12

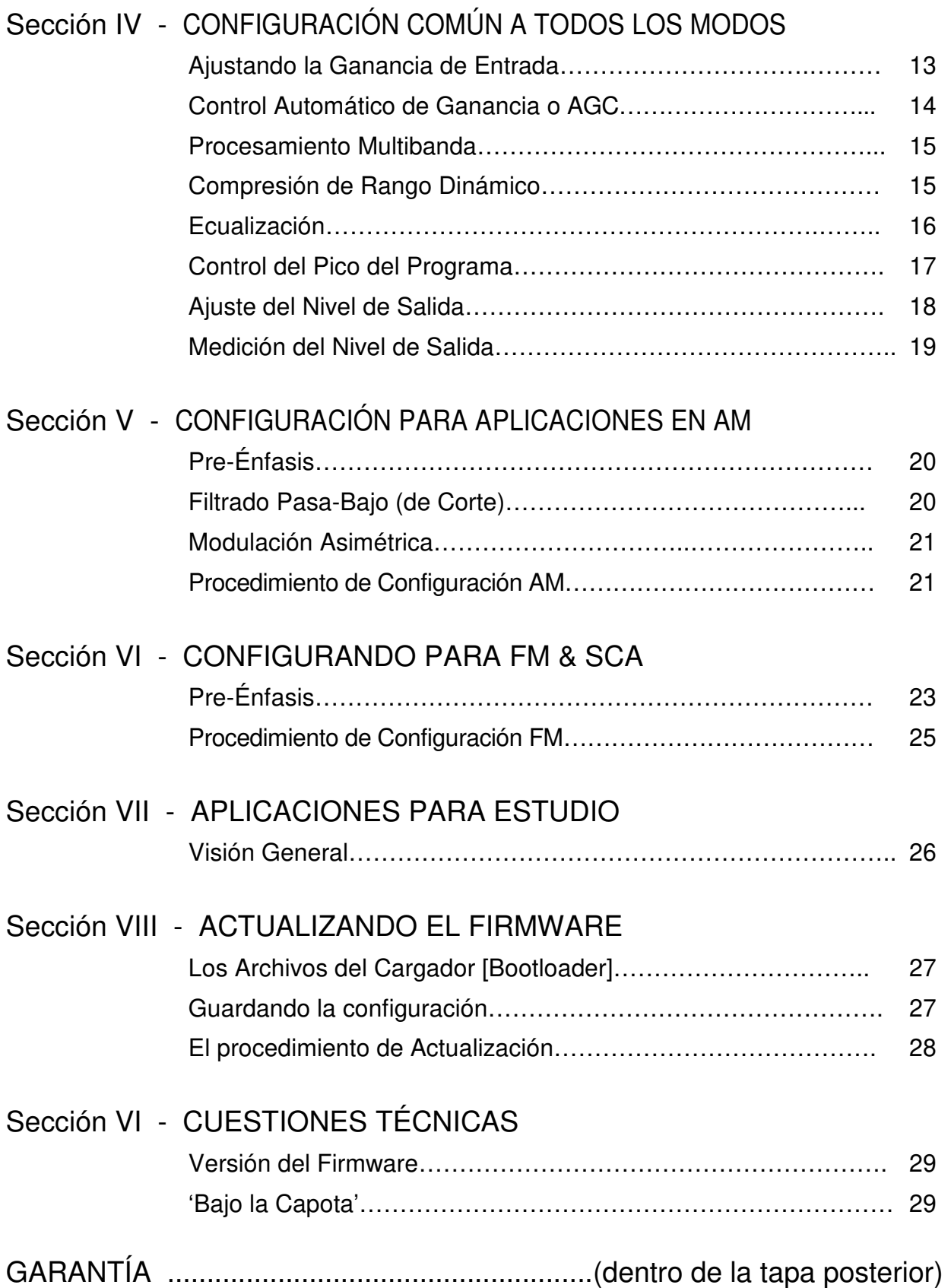

## Sección I

## INTRODUCCIÓN

#### **Descripción del Producto**

El INOmini 223 es un sistema de procesamiento de audio compacto, basado en DSPs para múltiples aplicaciones de radiodifusión. Es selectivamente aplicable a NRSC compatible y todas las demás emisiones de AM, transmisiones de 'Información Vial' TIS, servicio FM monoaural, sub portadoras analógicas de SCA y un modo de Estudio de ancho de banda completo para micrófono y el procesamiento de la producción en general.

El 223 ofrece AGC 'controlado por compuerta', de ganancia variable, un compresor de 3 bandas con crossovers y EQ ajustables y un controlador de picos por 'anticipación' [lookahead]. El Pre-énfasis y filtrado de salida son individualmente y específicamente adaptadas para el servicio seleccionado.

#### **Características del Producto**

Las características del INOmini 223 incluyen:

- Fácil sin comprometer los recursos de procesamiento para AM EUA/NRSC, AM Mundial, Onda Corta, FM monoaural EUA/Europa, TIS, SCA analógico y las tareas de propósito general del estudio.
- Menú rápido / perilla para instalación en el panel frontal.
- Realiza AGC controlado y ganancia por ventana, compresión de rango dinámico de 3 bandas, estricto control de picos y filtrado de pasa bajo en la salida específico a la aplicación seleccionada.
- Compresión intuitiva ajustable por el usuario, ecualizador, limitador y programador de densidad (sonoridad).
- Limitador DSP 'Anticipado' ofrece control estricto de picos sin recorte de forma de onda.
- Alarmas destellantes en el panel frontal alertan por pérdida de audio y entradas de audio fuera del rango de captura del AGC.
- Puerto USB el cual permite la rápida actualización del firmware en el campo.

#### **Especificaciones del Producto**

**Respuesta de Frecuencia:** 20Hz–20kHz, ±0.1dB en Modo PROOF y Estudio; abajo las gráficas de las características de pasa-bajo.

**Distorsión:** <0.02% THD en modo PROOF.

**Ruido:** Mejor de 72dB por debajo del nivel de salida limitada en operación normal, medido a través de una red apropia-da de De-énfasis.

**Características del filtro de pasa bajo de salida:** 

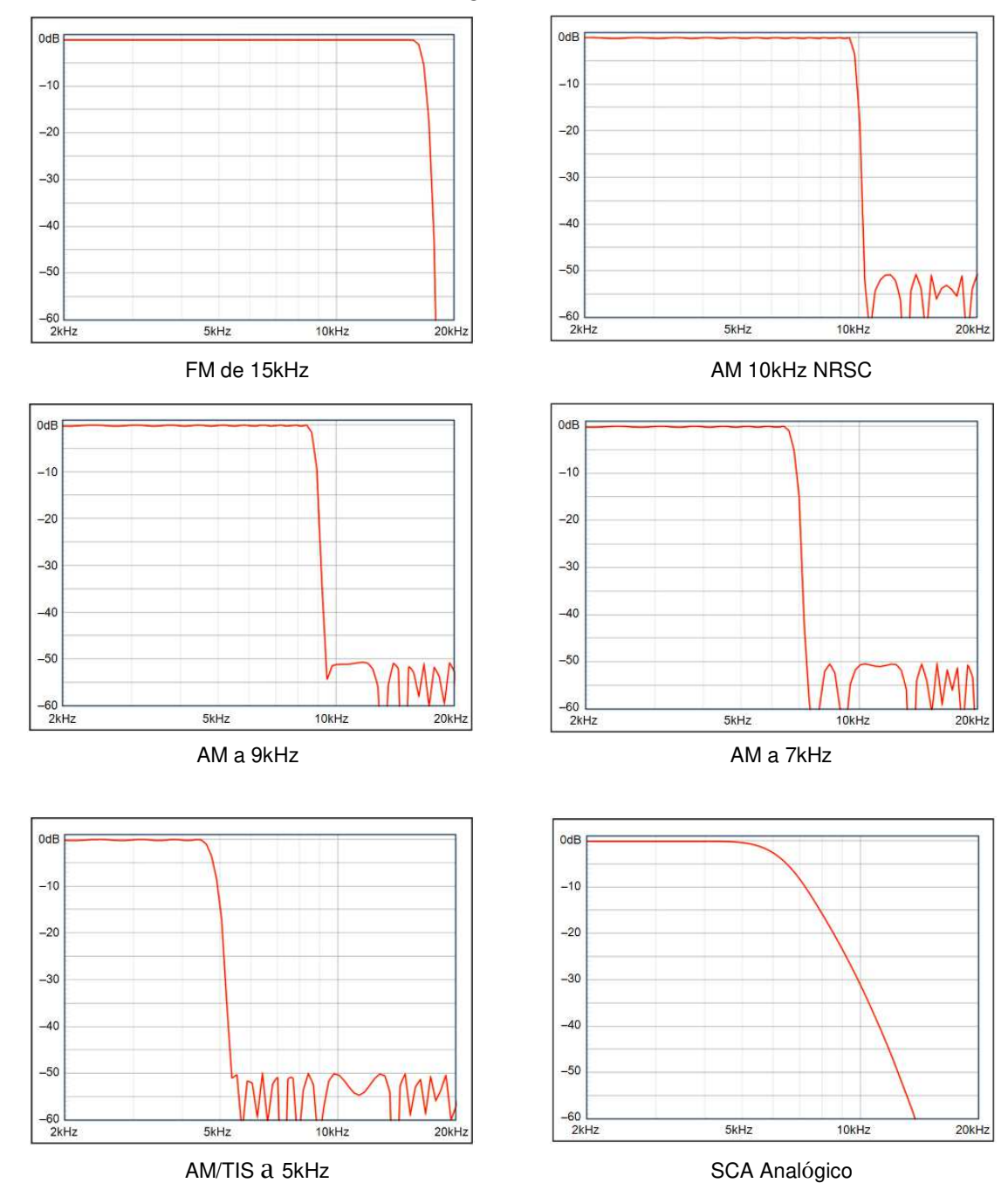

| Aplicación<br>INOmini223 | <b>Filtro</b><br>Pasa-bajos | Pre-<br>Énfasis | <b>Crossover Hz</b><br><b>Banda Baja</b> | <b>Crossover kHz</b><br><b>Banda Alta</b> |
|--------------------------|-----------------------------|-----------------|------------------------------------------|-------------------------------------------|
| $AM - NRSC$              | 10kHz                       | $75\mu s$ -T*   | 50 / 80 / 130 / 200                      | 1/2/4                                     |
| $AM - 9kHz$              | 9kHz                        | $75\mu s$ -T*   | 50 / 80 / 130 / 200                      | 1/2/4                                     |
| $AM - 7kHz$              | 7kHz                        | $75\mu s$ -T*   | 50 / 80 / 130 / 200                      | 1/2/4                                     |
| $AM - 5kHz$              | 5kHz                        |                 | 50 / 80 / 130 / 200                      | 0.5/1/2                                   |
| <b>TIS</b>               | 5kHz                        |                 | 200                                      | 0.5/1                                     |
| $FM - US$                | 15kHz                       |                 | 50 / 80 / 130 / 200                      | 1/2/4                                     |
| $FM$ – Euro              | 15kHz                       |                 | 50 / 80 / 130 / 200                      | 1/2/4                                     |
| <b>SCA</b>               | 5kHz                        |                 | 50 / 80 / 130 / 200                      | 0.5/1                                     |
| <b>ESTUDIO</b>           | N/A                         | N/A             | 50 / 80 / 130 / 200                      | 1/2/4                                     |

**Matriz de aplicación (opciones disponibles para cada aplicación):**

\* -T indica las características del Pre-Énfasis 'truncado' de 75uS NRSC

- **Entrada de Línea del Programa:** Entrada analógica activa balanceada (XLR), acepta niveles nominales de línea entre –20dBu y +20dBu.
- **Salida de Línea del Programa:** Salida analógica activa balanceada (XLR), entrega niveles entre –15dBu y +12dBu que corresponde al 100% de modulación; 200 ohmios de referencia resistiva. Un interruptor debajo de la cubierta superior inserta un atenuador de 20 dB en la salida para los transmisores que requieran una entrada de bajo nivel (ver Página 7).
- **Clavija de Audífono:** en el panel frontal (TRS) de 3.5mm
- **Puerto USB:** conexión en el panel frontal para actualización del firmware.
- **Alarmas:** Indicación intermitente en el panel frontal de pérdida de audio y AGC fuera de rango.
- **Requerimientos de Energía:** 12VCC a 200mA (2.1mm x 5.5mm coaxial). Una Fuente de poder universal en línea tipo 'ladrillo' se provee con el INOmini 223.
- **Opciones de Montaje:** Un adaptador opcional acepta hasta tres módulos INOmini en 1U de alto, espacio de rack de 19 pulgadas. El INOmini 223 también puede ser sujetado a cualquier superficie conveniente con dos tornillos.
- **Tamaño y Peso:** 4,06 cm (Al) x 13.97 cm (An) x 13.97 cm (P); Peso de envío 1,81 Kg.

## Sección II

## INSTALACIÓN Y CONEXIÓN

#### **Desembalaje e Inspección**

En cuanto reciba el equipo, inspecciónelo por daños. Si hubiere daños o se sospeche de ellos, notifique a la compañía de transporte de inmediato y luego contacte a Inovonics.

Recomendamos que guarde los embalajes originales de envío, en el evento de que se requiera retornar los equipos por reparación de Garantía. ¡Los daños sufridos como consecuencia de embalaje inadecuado en el envío de retorno puede invalidar la Garantía!

#### **Registro de la Garantía**

Por favor registre su Garantía. Esto no solo garantiza la cobertura del equipo bajo los términos de nuestra Garantía (en el interior de la cubierta posterior de este manual), sino que recibirá instrucciones específicas de servicio, incluyendo actualizaciones de firmware. Regístrese en línea en:

www.inovonicsbroadcast.com/product-registration

#### **Montaje**

El INOmini 223 está empaquetado en un chasis compacto "concha de almeja" que define la serie de productos INOmini. El 223 puede instalarse simplemente encima de un equipo montado en un bastidor, siempre que se deje como mínimo 1U de espacio de panel por encima del equipo 'portador' para poder acceder a la unidad. Alternativamente, un par de agujeros de montaje en la base del chasis permite al 223 sujetarse en el interior de un rack de equipos con dos tornillos #4.

Un kit opcional de montaje en rack está disponible para el INOmini 223. El kit puede albergar hasta tres módulos de INOmini y viene con paneles ciegos para los espacios no utilizados y con dos cables de encadenamiento de energía para que dos o tres módulos INOmini compartan una fuente de poder.

#### **Alimentación de CA**

La Fuente de poder 'ladrillo' suministrada con el 223 es una fuente conmutada eficiente. El consumo real del INOmini 223 es de 200mA a 12 voltios de C.C. un segundo conector en paralelo de CC en el panel posterior permite 'encadenar' módulos INOmini. Esto significa que dos o más unidades pueden ser alimentadas de la misma fuente de alimentación de CA, pero con la obvia precaución de que el consumo total especificado para una variedad de módulos de INOmini no exceda la capacidad de corriente señalada en la etiqueta de fuente de alimentación.

#### **Interferencia de Radio Frecuencia (RFI)**

Aunque hemos anticipado que el Procesador de Audio 223 será usado cerca de transmisores de radiodifusión, por favor practique un cuidado razonable en la colocación de la unidad lejos de campos de RF *anormalmente* altos.

#### **La Pantalla LCD y el Botón del Menú**

La perilla de MENU del panel frontal desplaza al LCD a través de varios menús; presione el botón para entrar a las opciones de configuración. La Sección III de este manual explica las fáciles instrucciones de configuración y las diferentes preferencias de operación del INOmini 223.

#### **Clavija para Auriculares**

La clavija para PHONES en el panel frontal recibe auriculares estéreo de virtualmente cualquier impedancia con un enchufe estéreo de 3,5mm. Cuando se enchufan los auriculares el menú LCD pasará automáticamente a la pantalla de despliegue de volumen [Headphone Vol] de los auriculares y la perilla del panel frontal ajustará el nivel de escucha. Cuando el volumen se ha ajustado a un nivel confortable, pulse el botón para regresar al menú anterior.

#### **Conexiones en el Panel Posterior**

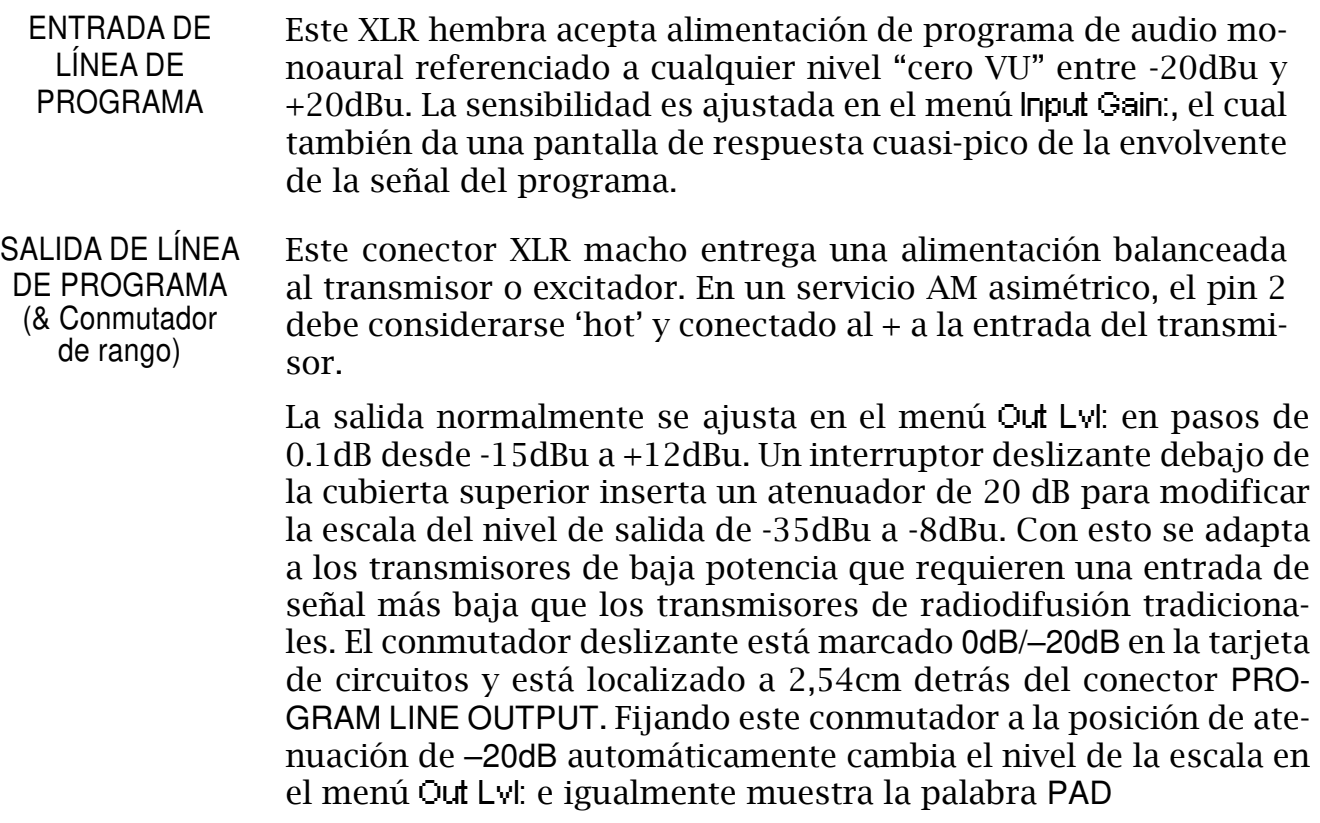

 E/S DE ENERGÍA Dos conectores en paralelo permiten 'encadenar' módulos INO- DE +12VCC mini montados en el kit opcional de montaje en rack. Dos cables cortos 'trenzados' están incluidos con cada adaptador de rack, en conjunto con paneles ciegos para los espacios no utilizados.

> El Procesador de Audio 223 consume 200mA de la fuente de 12 voltios. Verifique la potencia en la etiqueta de la Fuente de poder para asegurarse que puede energizar con seguridad todos los módulos que alimenta.

> Estos conectores coaxiales de alimentación no son del tipo con retención y se desconectan fácilmente.

> Un Ty-Wrap® fija los cables al taquete plástico sobre los conectores si esto se convierte en un problema.

## Sección III

## PREPARACIÓN PARA LA CONFIGURACIÓN

Esta sección del manual cubre los aspectos de configuración del INOmini 223 los cuales deben ser abordados antes de colocar la unidad en operación real.

#### **Alarmas Parpadeantes**

El INOmini 223 posee dos alarmas parpadeantes en el panel frontal, las cuales indican condiciones de fallas en el audio de programa. Puede encontrar estas alarmas temprano en la configuración de la unidad.

AUDIO LOSS parpadeará en la pantalla cuando el valor pico de la señal del programa cae y se mantiene a 25dB por debajo del nivel normal por 30 segundos o más. Así mismo, cuando el AGC está habilitado, INPUT OUT OF RANGE parpadeará cuando la ganancia AGC se acerca a cualquiera de los extremos de su rango de captura.

Ambas alarmas son válidas únicamente cuando el INOmini 223 está en operación

real. Sin embargo, ambas alarmas son indicadores válidos de que 'algo está mal' con la señal de audio que alimenta al procesador. Sin embargo, esto no debe permanecer como un problema, una vez que la unidad se ajusta para una correcta operación como se detalla en la siguiente sección del manual.

Presionando o girando la perilla interrumpirá el parpadeo por 40 segundos. Esto le permitirá navegar a través de los menús y completar la configuración.

#### **Fundamentos de la Navegación por Menú y 'Parpadeos'**

Ya debe haber figurado el árbol del menú por usted mismo, es realmente muy intuitivo, simplemente *gire* la perilla para navegar entre los diferentes menús de configuración. Si luego *presiona* el botón en un menú en particular, cualquier ítem que

 $-15$   $-10$   $-5$   $0$ dB  $+5$   $+10$   $+15$ pueda ser editado (cambiado) 'parpadeará' rápidamente. (No referencia parpadeante, como se ilustrada aquí, con las alarmas parpadeantes mencionadas anteriormente).

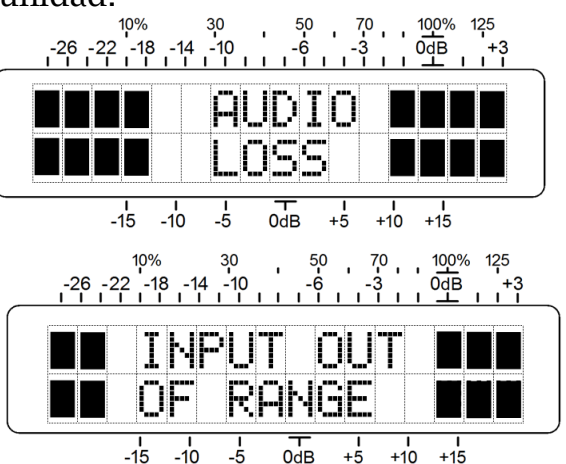

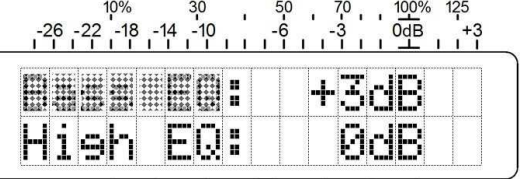

Luego *gire* la perilla hacia un sentido o al otro, para activar una opción o para fijar un nivel u otro valor. Finalmente, *presione* el botón nuevamente para aceptar su selección y para retornar el botón al menú de navegación. Si olvida *presionar* el botón después de haber hecho un cambio, el cambio será aceptado automáticamente después de 30 segundos de "estás seguro" de espera.

Recapitulando, en todos los menús de configuración, cualquier parámetro que pueda ser editado empezará a parpadear cuando presione el botón. El parpadeo indica que una opción diferente o valor puede ser seleccionado. Gire la perilla si quiere hacer un cambio y luego presione una vez más para aceptar la selección y grabarla en memoria no-volátil. Si un menú tiene dos líneas de ítems que pueden ser editadas, necesitará presionar el botón una segunda vez para liberar el menú ya sea que haga un cambio en el segundo ítem o no.

Las diferentes pantallas de menú pronto serán discutidas en orden, excepto que el último menú se discute primero, ¡porque puede resultar un tapón al comenzar!

#### **Menús Bloqueados**

Para protegerse contra la edición o alteración inadvertida del menú, el último menú en la secuencia permite al usuario bloquear la perilla para evitar el modo de edición. Si presione la perilla y nada sucede, vaya hasta la última Pantalla de Menú. Presione la perilla y la palabra Menus empezará a parpadear

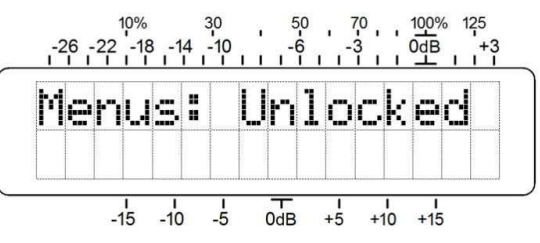

gire la perilla hasta seleccionar Menus:Unlocked**.** Presione la perilla nuevamente para aceptar esta selección y luego regrese a navegar a cualquier pantalla que haya tratado de editar. Puede re-bloquear el menú en la misma manera cuando haya finalizado la configuración.

#### **Menús Ocultos**

El INOmini 223 es un Procesador de Audio 'multimodal', aplicable a una gran variedad de tareas de radiodifusión. Pero en lugar de ofrecer un sinnúmero de opciones de configuración del árbol de menú diario, el 223 es pre configurado para una aplicación en particular a través de una selección disponible de modos

de funcionamiento. Esto hace la configuración para cada aplicación más fácil.

Para entrar al árbol de menú 'oculto', mantenga el botón presionado por 5 segundos completos, hasta que lo que se esté mostrando en la pantalla LCD cambie para desplegar la versión residente de firmware.

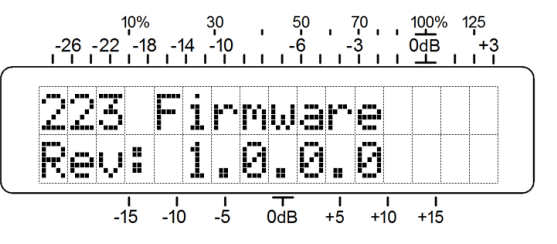

#### **Opciones de Alarmas**

Ahora gire la perilla al próximo ítem del menú, Alarms:. Aquí puede apagar la función de alarma parpadeante con un NO, si esta es su decisión; si no déjela activa mostrando YES.

#### **El Modo de 'Prueba' [Proof]**

El próximo menú, Operate/Proof, le permite hacer baipás a las etapas activas de procesamiento del INOmini 223, dejando únicamente activo los controles de ajuste de los niveles de entrada y salida. Todo el procesamiento de audio, ecualización y filtrado estará fuera de la ruta de la señal. El modo Proof es para propósito de test únicamente, la selección normal en este menú es Operate.

#### **Seleccionando la Aplicación**

El próximo menú oculto es Application:. Aquí el usuario selecciona entre los distintos modos de funcionamiento que ofrece el INOmini 223. Desplácese por las opciones y encontrará cinco modos estrictamente para radiodifusión de AM, tres para la FM, y un 'Modo Estudio' de 20kHz com-

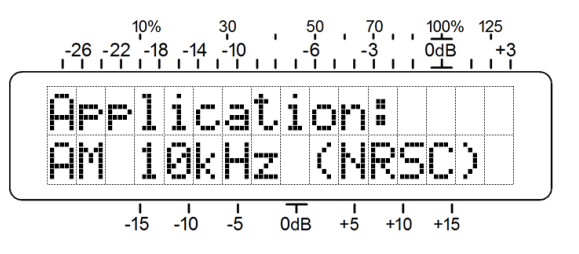

pleto adecuado para el procesamiento del micrófono y el trabajo de producción en general. Estos se enumeran en la parte superior de la próxima página.

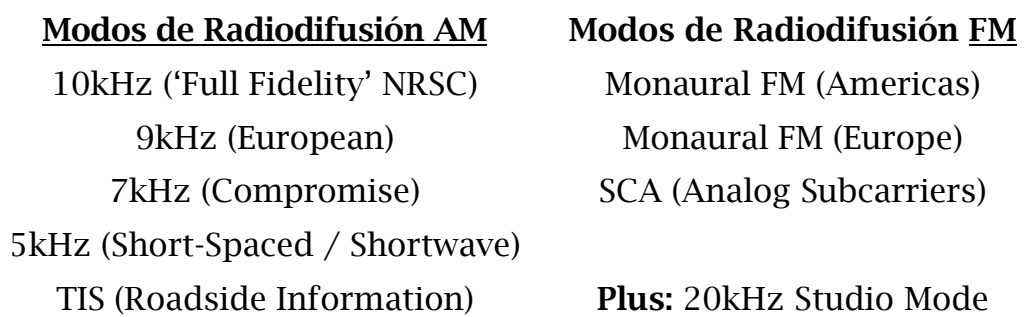

Estos nueve modos tienen funciones y ajustes predefinidos adecuados para cada usuario, de forma individual, lo cual será detallado en la próxima sección de este manual.

#### **Configuración de Fábrica**

El ultimo menú oculto, Load Defaults YES/NO, simplemente devuelve todos los ajustes de configuración a los valores predeterminados de fábrica.

*ADVERTENCIA:* cada vez que un modo diferente es invocado; es decir, cuando se selecciona una opción diferente del menú Application:, valores predeterminados de fábrica se asignan automáticamente a la nueva modalidad. Configuraciones del usuario 'no se traspasan' de una Application: a otra, o son 'recordadas' cuando se regresa a un modo previo. Si cambia la Application: todas las opciones, ¡tiene que ir a través del procedimiento de configuración del INOmini 223 para todo ese modo otra vez!

#### **Restaurando el Menú Principal**

Para volver de la secuencia de menú oculto al menú principal del INOmini 223, gire la perilla hacia la izquierda hasta que la pantalla 223 Firmware aparezca y luego presione el botón.

## Sección IV

## CONFIGURACIÓN COMÚN A TODOS LOS MODOS

Esta sección del manual detalla la funcionalidad y la configuración de los parámetros de procesamiento que son básicos para la operación, independientemente de la aplicación seleccionada.

Sin embargo, acceda al menú oculto de Application: y seleccione el modo para el servicio que tenga previsto antes de proceder con estos pasos de configuración inicial.

#### **Ajustando la Ganancia de Entrada**

La ganancia de entrada (sensibilidad) del INOmini 223 se establece fácilmente con un tono de prueba, pero la música y programación vocal típica son realmente mejores. Esto factoriza la respuesta 'balística' (dinámica) del 223 al material del programa.

Aplique una entrada al INOmini 223 a nivel normal de programa. La música y la voz deben impulsar el metro de la consola consistentemente a 0VU en los picos, con picos ocasionales en el rango de 0VU a +3VU. Un tono de prueba de la consola debe registrar un 0VU fijo en el metro de la consola.

Navegue al menú Input Gain: mostrado aquí. En esta ilustración, la ganancia está a 0dB, el cual es el valor predeterminado de fábrica, el cual aparenta ser el ajuste incorrecto para el nivel de programa actual.

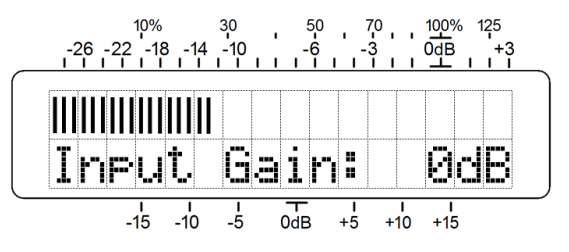

La escala por encima de las barras está ca-

librada de tal forma que cuando el Input Gain: está ajustado a 0dB, como se muestra, un tono a 0dB en la entrada del INOmini 223 llevará el gráfico de barras al punto de 0dB. Por lo tanto, una línea de programa de estudio de +4dB sugiere un ajuste en Input Gain: de -4dB.

Pero en nuestro caso de arriba. La entrada es obviamente muy baja. Tal vez venga directamente de un reproductor de CD o un equipo de audio casero.

Presione y gire la perilla hasta que la barra gráfica consistentemente ilumine el bloque de 0dB en los picos, puede, de vez en cuando ir hasta uno o dos dB por encima de la marca de 0dB.

Observe al metro por un momento, verifique su ajuste y luego presione el botón para aceptarlo.

#### **Control Automático de Ganancia o AGC**

El primer bloque de procesamiento en el INOmini 223 es una lenta función de 'aumento-conducido'. Esto es análogo a un operador de conciencia de consola mirando al medidor VU y ajustando al control de nivel muy lentamente para mantener el nivel medio del programa de audio constante. La valía del AGC es presentar a las fases de procesamiento posterior un nivel constante, manteniendo todo el sistema en su 'punto ideal' tanto como sea posible.

Navegue al menú AGC:. El ajuste por defecto para esta función es Active, aunque AGC: puede ser Apagado para prueba o quizás para los formatos de música clásica o jazz.

El rango de captura del AGC es ±15dB. La

ganancia del AGC se muestra en la gráfica de barras inferior. En la ilustración, el AGC ha reducido la ganancia por 3dB, quizás debido a que Input Gain: fue definido muy alto en la etapa previa. Si encuentra que la ganancia AGC indicada consistentemente ronda un poco por encima o por debajo del bloque de 0dB, se puede retocar Input Gain: para mantener esta lectura más cercana a 0dB; decir entre -5dB y +5dB la mayoría del tiempo.

El AGC tiene una 'compuerta', lo que significa que la acción se congela durante las pausas breves en el programa para evitar que el ruido de fondo suba lentamente a nivel completo. Esto es particularmente crítico, por ejemplo, en charlas radiofónicas y juegos de pelota, donde el aire acondicionado o el ruido de las multitudes quieren mantener su lugar por debajo del nivel de la voz, aun cuando ese parlamento se detiene.

El control es indicado por el bloque encima de la marca de 0dB en la escala inferior. Cuando el bloque es sólido, como se muestra arriba, la compuerta está abierta y el AGC sigue el nivel promedio del programa.

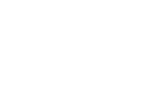

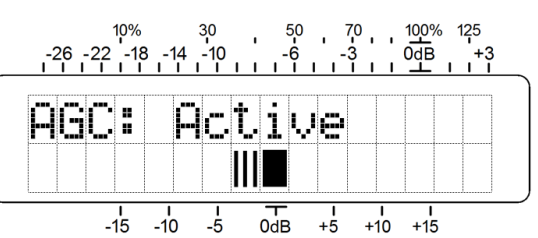

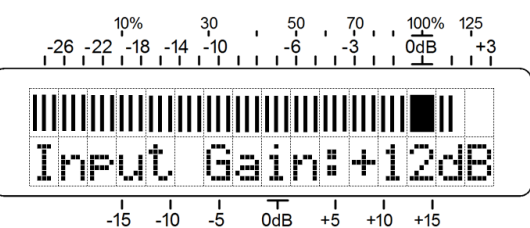

Durante las pausas, el bloque solido se convierte en un rectángulo vacío y la ganancia estará congelada. Para pausas muy largas o pérdida de la señal de programa, la ganancia del AGC lentamente retornará al punto de descanso de 0dB.

El AGC del INOmini 223 también tiene 'ventana'. Esto significa que el AGC hace correcciones muy lentas en el nivel del programa cuando la ganancia del AGC está dentro de los 5dB del punto de 0dB, pero realiza una rápida 'ganancia de conformación' fuera de este rango.

#### **Procesamiento Multibanda**

El INOmini 223 divide el espectro de audio en tres bandas de frecuencia discretas: una banda 'baja', una banda 'media' y una banda 'alta'.

Procesando el audio independientemente en gama de frecuencias por separado elimina el 'bombeo de bajos', donde las notas graves causan que el nivel del programa se 'agacha'. Del mismo modo, una banda alta separada protege esa parte del espectro que puede ser objeto de pre-énfasis previo, y también ayuda a mantener la 'chispa' en el audio del programa. El procesamiento Multibanda ayuda a mantener un 'sonido' consistente.

Navegue a la pantalla de menú Xover donde los puntos de crossover de las bandas son seleccionados. Las opciones de frecuencia aquí disponibles dependerán de la Application: seleccionada.

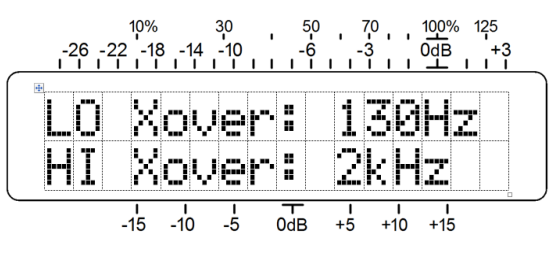

No existen reglas concretas-y-rápidas

asociadas para elegir frecuencias de crossover; este es un parámetro que se puede usar para crear un 'sonido característico'. Los ajustes por defecto de fábrica para cada Application: [Aplicación] son buenas opciones y permiten un punto de partida para su propia experimentación.

#### **Compresión de Rango Dinámico**

Un programa de audio, especialmente pistas de voz en vivo, pueden tener una dinámica muy amplia. Pero hasta gran parte de la música pop contemporánea se somete a compresión antes de ser lanzada, todavía hay una necesidad de restringir el rango dinámico aún más para superar el ruido ambiental en automóviles y otros entornos de escucha.

El grado de compresión de rango dinámico que ofrece el INOmini 223 se ajusta con el menú COMP Drive:.

Presione el botón para entrar al menú y luego gire la perilla para seleccionar el monto de compresión deseado.

El número mostrado es la ganancia en dB insertada entre el AGC y las secciones del compresor de 3 bandas. Esto no es necesa-

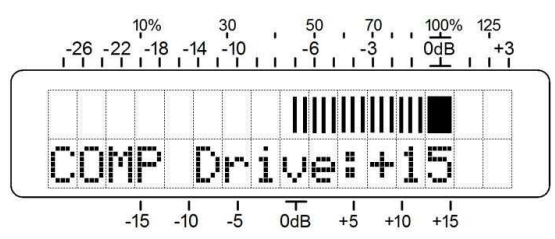

riamente una indicación de la cantidad de compresión en efecto, pero es útil como una referencia de ajuste.

El gráfico de barras, por otra parte, da una lectura directa y dinámica de la cantidad de reducción de ganancia en la banda media del compresor de 3 bandas. El gráfico de barras se refiere a la escala de dB justo por encima. El ajuste de COMP Drive: es realizado en base a como suena el audio, en vez de una cantidad en particular de compresión indicada.

Con un procesador Multibanda, generalmente mientras más compresión se utiliza, el sonido del programa sonará más 'ocupado', 'homogéneo' y 'coherente'. Pero demasiada compresión tiende a 'ensuciar' el audio. Una buena regla es ejecutar la compresión, como máximo, por debajo de 15dB. Una operación típica debe estar en el rango de 6dB a 10dB. Este ajuste debe hacerse con material de programa real. Un tono fijo es inútil para ajustar compresores y limitadores.

#### **Ecualización**

Las tres bandas de compresión de rango dinámico son igualmente capaces de proporcionar ecualización fija para la señal del programa. Esto significa, sin embargo, que el efecto de esta ecualización está determinado, en gran parte, por las frecuencias seleccionadas en el crossover.

El menú de ecualización controla al Bass EQ: y al High EQ:. Con este menú mostrado, la primera presión del botón le da acceso a Bass EQ: y girando la perilla permite un cambio de ±10dB en el espectro debajo de LO Xover: frecuencia.

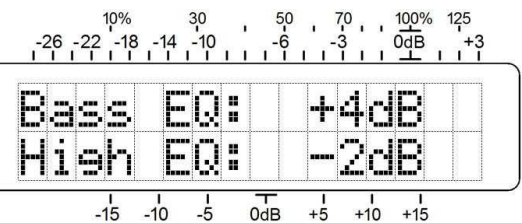

Después de ajustar Bass EQ:, presione el botón nuevamente para entrar al ajuste de High EQ:. Hay un rango similar de ±10dB para las frecuencias por encima de HI Xover: frecuencia.

Puede imaginar estos ajustes de EQ como controles "Graves y agudos", excepto que ellos no son 'dependientes' de un punto central común. Las frecuencias afectadas por estos controles están determinadas por las opciones de Xover. Esto le da más versatilidad de ecualización, pero tendrá que experimentar para ver cómo interactúan estos dos grupos de controles dentro de una determinada aplicación.

#### **Control del Pico de Programa**

Un buen acuerdo de reducción del rango dinámico se logra en el compresor de 3 bandas. Una vez que las bandas se recombinan en una señal de espectro completa, un control adicional es necesario para mantener los valores máximos absolutos en un límite predeterminado.

El menú para LMTR Drive: es muy parecido al menú del compresor, cubierto anteriormente. Una vez más, el valor numérico es simplemente la ganancia, en dB, entre el compresor y las secciones del limitador, con las barras indicando la acción dinámica del limitador.

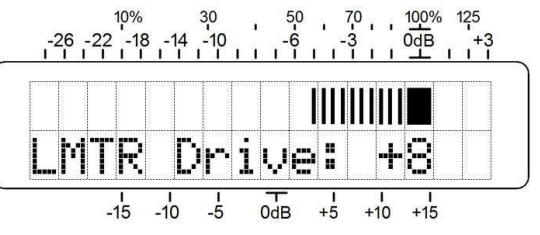

El limitador del 223 es mucho más rápido en operación que el compresor multibanda y aunque un compresor trabaja más en el valor promedio de la onda del programa, el limitador actúa en los picos rápidos del programa. Mientras más grande el COMP Drive: hace al programa más *ajetreado*, incrementando LMTR Drive: hace al programa más *denso*. El *gran volumen* del programa suele atribuirse a la acción de un limitador de pico rápido.

Hay dos controles principales para el limitador. El primero es LMTR Drive:, que se ajusta de modo que el programa de audio lleva el transmisor de difusión a la modulación completa la mayor parte del tiempo. El ajuste del LMTR Drive: es generalmente un poco más conservador que cómo COMP Drive: se fija, sin embargo; Las cifras típicas para la limitación máxima son del orden de 6dB, pueden ser 10dB máximo.

Notará que COMP Drive: tiene un efecto de segundo orden sobre la acción del limitador. A medida que COMP Drive: se incrementa, más picos del programa se le pasan al limitador para hacerle frente.

En la configuración de cualquier aplicación, comience con muy poca limitación y ajuste COMP Drive: para un sonido que le gusta. Luego aumente LIMIT Drive: y escuche el efecto que tiene. Puede tomar algunos ir-y-venir para obtener los dos ajustes equilibrados.

El otro control del limitador tiene que ver con la característica de *liberación* del circuito; esto es, la rapidez con que se recupera después de reducir un pico de programa al punto de modulación completo.

El limitador del INOmini 223 funciona con una "plataforma" de liberación que tiene dos tiempos de liberación interrelacionados: Hay una liberación muy rápida del valor de pico de programa a un valor promedio de actividad de pico de programa y luego una liberación más lenta de este valor medio a una ganancia de circuito completa y sin limitación.

La plataforma de liberación del limitador se programa a través del menú Smooth VS Loud. El valor predeterminado de fábrica es un ajuste de escala media "cero", pero esto se puede ajustar en pasos entre -5 y +5. Estos no son valores en dB, simplemente números para mantener un seguimiento de la configu-

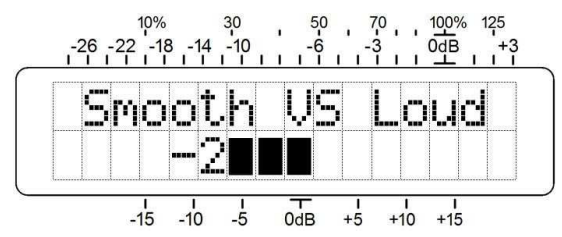

ración. Los números positivos más altos dan un aumento en la *densidad* del programa (volumen) y números negativos más altos actúan para retener la relación de pico a promedio de la señal de programa (suavidad).

#### **Ajuste del Nivel de Salida**

El INOmini 223 acciona las entradas del transmisor directamente, con un nivel de salida balanceada que puede establecerse en incrementos de 0.1dB entre –15dBu y +12dBu. La salida tiene suficiente espacio libre para manejar picos de modulación positiva de 140% en el servicio de radiodifusión de AM; más acerca de esto, más adelante.

El nivel de salida es ajustado usando el menú Out Lvl:. Aquí el valor numérico de la salida real balanceada sin carga del 223 es en dBu. Una barra de lectura de nivel estático en la escala inferior también hace referencia a las lecturas en dB.

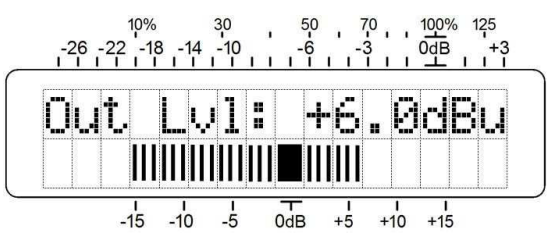

Puede conectar una salida *no-balanceada* del PROGRAM AUDIO OUTPUT, usando el pin 2 como 'hot' y el pin 1 como 'tierra'. En ese caso el nivel de salida real será de 6dB menos que el número mostrado en la pantalla.

Algunos transmisores de baja potencia requieren un nivel mucho más bajo que el rango normal de salida de la INOmini 223. Un atenuador interno de 20dB puede ser insertado a la salida del INOmini 223 quitando la tapa y accionando un conmutador pequeño justo detrás del conector de salida de PROGRAM AUDIO OUT-PUT. El conmutador tiene dos posiciones: 0dB para salida completa y -20dB para insertar el atenuador en el circuito.

Con el atenuador interno insertado, la palabra PAD es mostrada en la esquina inferior de la pantalla LCD y la lectura numérica está escalada para mostrar los dBu apropiados. Sin embargo, deberá restar 20 dB de la escala que está en la pantalla por debajo de la barra estática.

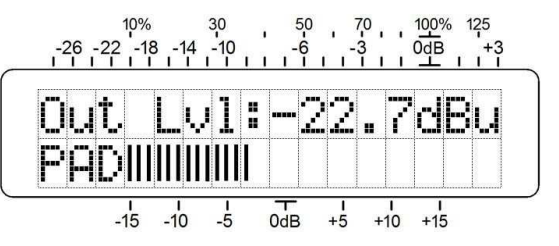

#### **Medición del Nivel de Salida**

En la serie el primer menú es una pantalla de respuesta dinámica de pico de la salida del procesador. Esta lectura es única en que los niveles de pico positivo de la salida se muestran en la fila superior y excursiones de pico negativo van en la parte inferior. Esta presentación dividida no es intentada para confundir, los 'medidores de pico' tradicionales simplemente muestran el mayor de los dos valores. Esta doble pantalla tiene relevancia en la radiodifusión AM y será cubierto en la sección correspondiente.

Ambas filas se refieren a las designaciones del panel sobre la pantalla. Las lecturas en dB y las anotaciones en porcentaje se refieren a la modulación completa del transmisor al 100%, las cuales corresponde al nivel máximo de "tope" de la salida del procesador.

Cada vez que se cambia a este despliegue de modulación, la imagen que se muestra arriba aparecerá brevemente en la pantalla LCD como un recordatorio rápido de exactamente lo que se presenta. Pero después de unos 2 segundos la lectura volverá a la visualización dinámica de la salida del proce-

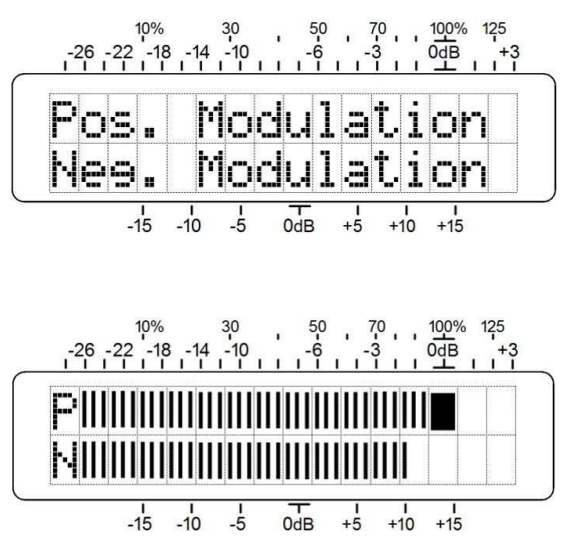

sador, con P y N para identificar los picos positivos y negativos respectivamente.

## Sección V

## CONFIGURACIÓN PARA APLICACIONES EN AM

Las aplicaciones AM soportadas por el INOmini 223 incluyen:

- 1. AM NRSC 'Fidelidad Total' con corte en 10kHz
- 2. 'Fidelidad Total' AM Europea con corte en 9kHz
- 3. AM 'Comprometida' con corte en 7kHz
- 4. AM restringida 'espaciado corto' con corte en 5kHz
- 5. TIS (Travelers' Info. Svc.) con corte en 5kHz

Común a estos servicios son:

- 1. Un pre-énfasis fijo (refuerzo de agudos) especificado por una norma pertinente para dicho servicio.
- 2. Un límite muy escarpado de alta frecuencia (corte), fijo, impuesto por una norma pertinente para dicho servicio.
- 3. La capacidad de 'súper modulación', o dejar que la asimetría natural en el habla y la música impulsen al transmisor por encima de 100% de modulación positiva.

#### **Pre-Énfasis**

Las aplicaciones de radiodifusión AM soportadas por el INOmini 223 emplean pre-énfasis de transmisión por defecto, bien para complementar el de-énfasis estandarizado en el receptor o simplemente para ayudar a la inteligibilidad de un canal de transmisión restringido. El pre-énfasis aplicado es la curva específica definida por una especificación relevante o se establecieron a través de pruebas y mediciones de sistemas representativos.

El menú Pre-emphasis: controla esta función. El ajuste operacional para esta función es ON, pero puede ser abatido (OFF) para pruebas o por otras razones provisionales.

#### **Filtrado Pasa-Bajo (de Corte)**

Cada aplicación AM tiene un corte de alta frecuencia específico. Los diferentes filtros se representan gráficamente en la página 4. El filtrado de audio evita la generación de bandas laterales de transmisión que pueden interferir con servicios en frecuencias adyacentes

#### **Modulación Asimétrica**

Un transmisor de AM no puede ser modulado en una dirección negativa por debajo del corte de la portadora; Es decir, por debajo de -100%. Pero si el transmisor tiene suficiente margen de energía, puede ser modulado a valores superiores al 100%, o dos veces el valor en 'reposo' de la portadora de RF no modulada.

En la práctica preferida de radiodifusión, la modulación asimétrica, también conocida como 'súper modulación', es el resultado de la natural asimetría en la señal del programa. El INOmini 223 no genera asimetría artificial haciendo recorte en la porción negativa de la forma de onda del programa, una práctica deplorable que invariablemente genera 'suciedad'. El 223 tampoco introduce 'desplazamiento dinámico de portadora' para desplazar la forma de onda modulada en una dirección positiva. Esto, también, es una mala práctica y está expresamente prohibido por las autoridades de radiodifusión.

En los Estados Unidos y en muchos otros países, la modulación positiva está permitida a un límite del +125% por las autoridades de radiodifusión. El INOmini 223 puede impulsar picos positivos de hasta 140% como sea requerido para 'súper modular' a un viejo transmisor cansado. Esta función es programada a través del menú Pos Peaks: con el valor positive mostrado directamente en porcentaje.

#### **Procedimiento de Configuración AM**

- 1. Conecte al 223 a la fuente del programa de audio. Asegúrese de definir el modo adecuado de AM en el menú Application: oculto.
- 2. Monitoree la salida con un amplificador/parlante o enchufe audífonos en la clavija del panel frontal. Recorra los pasos preliminares de configuración en la Sección IV. Siempre puede regresar y retocar estos ajustes estando al aire, pero es importante tenerlos cercanos de donde deben estar para completar esta parte de la configuración.
- 3. Conecte el 223 a su transmisor. Compruebe el menú Pos Peaks: para asegurarse que esté fijado en 99% como punto de partida.
- 4. Utilizando el menú Out Lvl: gradualmente incremente la salida del 223 hasta que el Monitor de Modulación muestre picos negativos entre 90% y 95%.
- 5. Desde el menú Pos Peaks: incremente el nivel de los picos positivos del programa hasta lograr que alcancen +115 a 120% como se indica en el Monitor de Modulación.

Si incrementando los Pos Peaks:, en cambio, aumenta la modulación negativa, debe reversar el cableado entre el 223 y el transmisor. Si al ajustar Pos Peaks: no hay diferencia, puede ser que el programa entrante no tenga asimetría. Este caso puede ser porque el programa ha sido entregado por un satélite o que éste haya sido limitado en sus picos por un limitador simétrico de uso general. También puede ser posible que el transmisor no tenga la capacidad de modulación asimétrica. Siempre puede comprobar la salida del 223 con un osciloscopio para verificar un incremento en el valor de los picos positivos a medida que Pos Peaks: sea incrementado.

## Sección VI

## CONFIGURANDO PARA FM & SCA

Las aplicaciones en modo FM que el INOmini 223 soporta son:

- 1. Radiodifusión FM Monoaural en el hemisferio Occidental con pre-énfasis de 75 microsegundos
- 2. Radiodifusión FM Monoaural por el estándar Europeo con pre-énfasis de 50 microsegundos
- 3. Sub-portadoras SCA 'narrowcasting' transmitidas en conjunto con la programación FM con música ambiental, lecturas para ciegos y canales dedicados similares.

Común a estos servicios son:

- 1. Un pre-énfasis fijo (refuerzo de agudos) especificado por la norma pertinente para dicho servicio.
- 2. Un limitador fijo de alta frecuencia (corte) impuesto por un estándar relevante para ese servicio.

## **Pre-Énfasis**

La radiodifusión FM utiliza pre-énfasis en la transmisión y de-énfasis complementario en la recepción para reducir el ruido audible. Los estándares para esta característica son específicos a cada región, notablemente el Hemisferio Occidental y Europa, como se ha mencionado arriba.

En los Estados Unidos, las Sub-portadoras SCA transmitidas sobre radiodifusión de canales FM estándar, tiene un pre-énfasis y de-énfasis fijo de 150 microsegundos. Las características apropiadas son seleccionadas automáticamente cuando el modo de procesamiento es seleccionado en el menú oculto Application:.

El menú Pre-emphasis: da control sobre dos ajustes interrelacionados, los cuales demandan un conocimiento muy claro.

La línea superior del menú permite desactivar el pre-énfasis. Esta es una opción reservada *únicamente para propósito de pruebas temporales.* Cada vez que se hagan transmisiones de programas de FM, el Pre-emphasis: *debe* estar ON.

El Segundo ítem del menú requiere algún conocimiento del transmisor al cual el INOmini 223 alimenta.

Transmisores de poca potencia o excitadores son los candidatos habituales para el uso del INOmini 223 en LPFM monoaural o servicio de radio local. Estos pueden tener una red de pre-énfasis ya incorporada. Compruebe su transmisor por lo siguiente:

- 1. ¿El transmisor tiene una entrada claramente etiquetada AUDIO IN? Esta es mayormente una entrada balanceada, ya sea con conector XLR o una barra de terminales de tornillos. Transmisores bajo 'Part 15' o para hobby puede que tengan una clavija RCA como entrada.
- 2. ¿El transmisor tiene una entrada BASEBAND, WIDEBAND o BROADBAND? Esta es donde un codificador estéreo es normalmente conectado y suele ser un conector BNC. Una vez más, transmisores bajo 'Part 15' o para hobby puede que también tengan una clavija RCA.
- 3. O posiblemente el transmisor tenga una entrada multipropósito con un conmutador para aceptar entradas de AUDIO o BASEBAND. Busca un conmutador que habilita o deshabilita el pre-énfasis.

Es muy importante determinar a qué tipo de entrada se está conectando. Lea la documentación del transmisor. Si dice acerca de conectar un generador de estéreo/stereocoder a una entrada en particular, esto se vincula a una entrada BASEBAND. Si habla acerca de cómo conectar tu mezclador, reproductor de CD o iPod directamente, entonces es una entrada de AUDIO.

El INOmini 223 puede ofrecer una salida correctamente pre-enfatizada a la entrada BASEBAND de un transmisor. Tome una salida no balanceada del 223 usando el Pin 2 del conector XLR como 'hot' y el Pin 1 como tierra. Su menú, en este caso, se define como se muestra aquí.

El 223 también puede entregar una salida 'normalizada' (flat) a una entrada de AUDIO. Use una conexión balanceada o use el Pin 2 del conector XLR como 'hot' y el Pin 1 como tierra a una toma RCA.

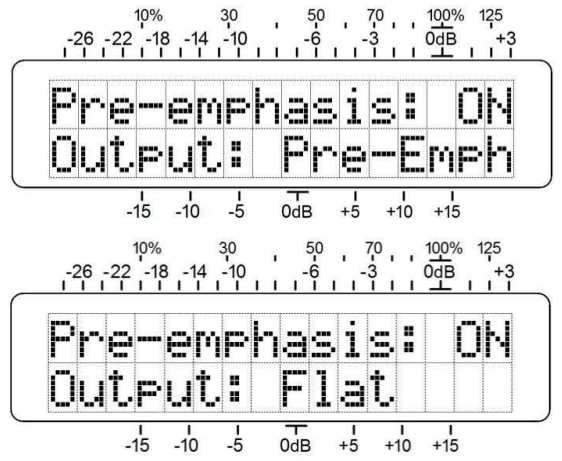

Configure el menú de esta forma si está seguro de que el transmisor proporciona el pre-énfasis.

Note que la línea superior está establecida como Pre-emphasis: ON en ambos casos. Esto es esencial en cualquier modo de procesamiento FM.

La configuración para el procesamiento SCA es idéntico al de radiodifusión FM. Siga las mismas instrucciones, dependiendo de si el codificador SCA ofrece su propio pre-énfasis o no.

#### **Procedimiento de Configuración FM**

- 1. Conecte al 223 a la fuente del audio de programa. Asegúrese de que esté definido para el modo FM/SCA apropiado en el menú Application:.
- 2. Para los pasos 2 y 3 solamente, abra el menú Pre-emphasis: y defina la salida en Output: Flat. Monitoree la salida con un amplificador/parlante o enchufe un audífono en la clavija del panel frontal.
- 3. Recorra los pasos preliminares de configuración en la Sección IV. Siempre puede regresar y retocar estos ajustes estando al aire, pero estos ajustes preliminares del 223 necesita tenerlos cerca de donde deben estar para completar esta parte de la configuración.
- 4. Regrese al menú Pre-emphasis: y restaure Output: si lo ha cambiado en el paso 2. A continuación conecte el 223 a su transmisor.
- 5. Desde el menú Out Lvl:, gradualmente incremente la salida del 223 hasta que su Monitor de Modulación muestra picos entre 95% y 100%. Puede seguir costumbres locales que permitan sobre desviación si su señal incluye sub-portadoras.

## Sección VII

## APLICACIONES PARA ESTUDIO

#### **Visión General**

El INOmini 223 puede abordar nivelación de audio en producciones de radio/audio, estudios de grabación y refuerzo sonoro. La gran gama de ajustes de los COMP Drive: y LMTR Drive: permitan el soporte de una de las operaciones para permitir solamente la operación de compresión o limitación. El AGC es útil para la nivelación general y el aspecto multibanda de la unidad le presta coherencia al material de programa de diversas fuentes.

Con el menú oculto seleccionado en Application: STUDIO, no hay ningún pre-énfasis introducido en la ruta de señal. Asimismo, se omiten, el banco de filtros de salida y su compensador de overshoot acompañante y el recortador de seguridad, produciendo una respuesta completa de 20 kHz y la integridad de la fase.

Utilice al 223 como utilizaría un procesador de estudio de alta calidad. Párchelo en el punto de inserción de un canal de micrófono para amansar un anuncio en vivo. Los menús claramente muestran la entrada, salida y la reducción de niveles de ganancia y la banda de crossover permitiendo una amplia gama de manipulación tonal.

## Sección VIII

## ACTUALIZANDO EL FIRMWARE

Las actualizaciones de firmware para el INOmini 223 serán distribuidas por Inovonics sin cargo siempre que las nuevas características o mejoras de rendimiento estén disponibles. Las actualizaciones pueden ser bajadas desde la página Web de Inovonics o podemos enviárselas en CD-ROM o memoria flash a un bajo costo si su ISP o los procedimientos de seguridad de su TI no permiten bajar archivos exe.

#### **Los Archivos del Cargador [Bootloader]**

El Nuevo firmware es 'cargado' al 223 a través del conector USB en el panel frontal. Necesitará un cable USB con un terminal 'macho A' en un extremo y un 'mini B' en el otro, como se ve aquí en la figura.

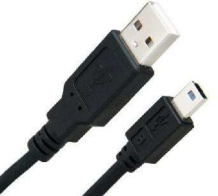

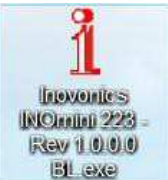

Copie el archivo de actualización al escritorio de su

computador. Se parecerá al ejemplo de la izquierda, excepto que el número de la Rev (isión) debe sustituir la versión que actualmente reside en su unidad. Puede comprobar la versión actual manteniendo el botón presionado por 5 segundos o más.

#### **Guardando la configuración**

Una actualización de firmware puede o no puede restaurar su unidad a la configuración por defecto de fábrica. Esto depende de si la actualización es una 'menor' o 'mayor'.

Actualizaciones menores son emitidas para corregir errores de firmware. Una actualización menor llevará una versión 1.0.0.5 a 1.0.0.6, provocando un cambio en el *último* digito.

Las actualizaciones mayores tienen más que ver con características y límites de ajustes. Por ejemplo, si vamos a cambiar el rango máximo de Bass EQ: de +10dB a +6dB o cambiar una de las frecuencias de Xover:. En ese caso el número de la versión brincará de 1.0.0.21 hasta 1.0.1.0 un cambio de orden de *otro que no* sea el último digito.

Un cambio de esta magnitud es muy probable que purgaría toda información de configuración del usuario del INOmini 223. La actualización tendrá un 'registro de cambios' como acompañamiento, que describe la actualización y le pediremos que anote su configuración antes de instalarla. En todo caso siempre es una buena idea ir a través de los menús de configuración, uno por uno, y tomar nota de los parámetros.

#### **El procedimiento de Actualización**

- 1. Desenchufe el conector de alimentación de CC de la toma del panel trasero
- 2. Presione y mantenga deprimido el botón en el panel frontal mientras reconecta la alimentación de CC. Esto hará aparecer el menú FIRMWARE UP-DATE en la pantalla LCD.

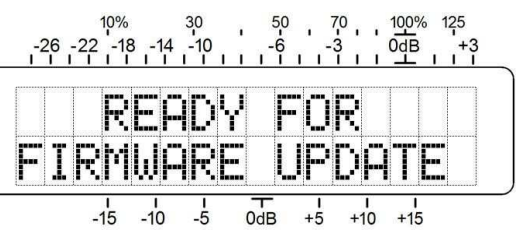

*NOTA:* En este punto puede salir del proceso de actualización mediante la realización de un ciclo de alimentación normal; es decir, desenchufe y vuelva a conectar la corriente sin presionar el botón.

- 3. Con su computador conectado por cable al INOmini 223, haga doble clic en el archivo de carga BL.exe localizado en el escritorio. Confiando en nosotros, como de hecho debe, haga clic en Run cuando se le indique. Una casilla de información debe aparecer en su pantalla.
- 4. Haga clic en Connect, y luego clic en Update Firmware. La casilla mostrará el proceso de actualización y le deja saber cuándo el proceso se complete.

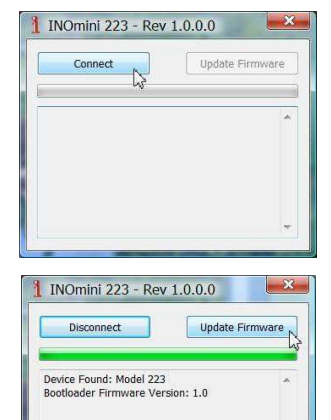

## Sección IX

## CUESTIONES TÉCNICAS

#### **Versión de Firmware**

Con el INOmini 223 encendido, mantenga presionado el botón por alrededor de 5 segundos. La pantalla de menú que ha estado observando será reemplazada por la pantalla 223 Firmware. Esta muestra la versión de firmware instalada en su equipo, cuya información le resultará importante cuando se comunique con la fábrica. Presione, una vez más el botón para retornar a la secuencia normal del menú.

#### **'Bajo la Capota'**

El INOmini 223 es compacto y sofisticado, utilizando mayormente componentes montados en superficie (SMD). Muchos de estos son 'específicos a la aplicación' y/o pre-programados en fábrica, pero todos ellos son inmensamente pequeños. Esto hace que el servicio de la unidad en el campo sea una tarea difícil y frustrante en el mejor de los casos. Por estas razones y también por el pequeño formato de este manual, hemos prescindido de diagramas esquemáticos, instrucciones de servicio y un listado de los componentes.

Dicho esto, nuestra política siempre ha sido 'honestidad total y divulgación completa'. Creemos que, si estamos haciendo algo nefasto o estamos actuando en el interés de la seguridad nacional, nunca debe haber una razón para ocultar información al usuario. Con una conciencia limpia y a su petición, alegremente proporcionaremos documentación adicional y divulgar todo excepto los secretos más oscuros concerniente a cualquier producto de Inovonics.

Debido a que es pequeño y ligero, retornar la unidad para servicio en la fábrica, actualización del firmware, etc. es una opción que recomendamos. ¡Inovonics nunca ha considerado a las reparaciones de fábrica una importante fuente de ingresos y estamos seguros que usted será sorprendido con lo razonable que son realmente nuestras tarifas!

# GARANTÍA INOVONICS

- I **CONDICIONES DE VENTA:** Los productos de Inovonics se venden con el entendido de "completa satisfacción"; es decir, todo crédito o pago será reembolsado por producto nuevo vendido si se devuelve al punto de compra dentro de los 30 días siguientes a su recepción, siempre y cuando sea devuelto completo y en las mismas condiciones "como fue recibido".
- II **CONDICIONES DE LA GARANTÍA:** Los siguientes términos aplican a menos que sean modificadas por escrito por Inovonics, Inc.
- A. Registre la Garantía en línea en www.inovonicsbroadcast.com, dentro de los 10 días de la entrega.
- B. La Garantía sólo se aplica a productos vendidos "como nuevos". Y es extendida únicamente al usuario final original y no será transferida o asignada sin el consentimiento previo por escrito de Inovonics.
- C. La Garantía no cubre daños causados por uso indebido, abuso, accidente o negligencia. Esta garantía se anula por intentos no autoriza-dos de reparación o modificación, o si la etiqueta de identificación del serial ha sido eliminada o alterada.
- III **TERMINOS DE LA GARANTÍA:** Los productos Inovonics, Inc. están garantizados de estar libres de defectos en materiales y mano de obra.
- A. Cualquier anomalía observada dentro del plazo de TRES AÑOS de la fecha de entrega el equipo se reparará de forma gratuita o se reemplazará por un producto nuevo o re manufacturado como opción de Inovonics.
- B. Piezas y mano de obra requeridas para reparación en fábrica después del período de garantía de tres años serán facturados a tarifas y precios vigentes.
- IV **DEVOLUCIÓN DE PRODUCTOS PARA LA REPARACIÓN EN FÁBRICA:**
- A. El equipo no será aceptado para reparación de Garantía o cualquier otra reparación sin el número de Autorización de Devolución (RA) emitido por Inovonics antes del envío. El número RA puede obtenerse llamando a la fábrica. El número debe marcarse un lugar destacado en el exterior de la caja de envío.
- B. El equipo debe ser enviado flete pre-pagado a Inovonics. Los gastos de reenvío serán reembolsados por reclamos válidos de Garantía. Daños sufridos por el embalaje inadecuado para la devolución a la fábrica no están cubiertos bajo los términos de la garantía y pueden ocasionar cargos adicionales.

Revisión Mayo, 2017 INOVONICS, INC. ℡ +1 (831) 458-0552

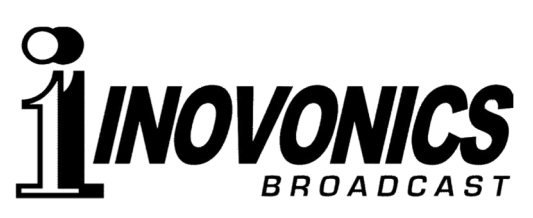

5805 Highway 9 • Felton, CA 95018 USA Tel: +1 (831) 458-0552 • Fax: +1 (831) 458-0554 —— www.**inovonicsbroadcast**.com —— Sirviendo a la industria de la radiodifusión desde 1972